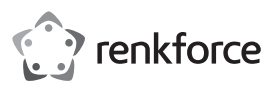

# **Gebrauchsanweisung USB 3.1 USB-C™ Gigabit Ethernet Netzwerkadapter/Hub**

**Best.-Nr. 1687476**

# **Bestimmungsgemäße Verwendung**

Dieses Gerät ist eine Kombination aus einem USB 3.1 Hub (1. Gen.) mit 3 Ports, die einen Durchsatz bis 5 Gbit/s bieten, und einem Ethernet-Netzwerkadapter (RJ45 Port). Der Anschluss an den Computer erfolgt über USB-C™ Stecker.

Das Gerät ist nur für den Innengebrauch geeignet. Nicht im Freien verwenden. Der Kontakt mit Feuchtigkeit, z. B. im Badezimmer ist unbedingt zu vermeiden.

Aus Sicherheits- und Zulassungsgründen dürfen Sie das Produkt nicht umbauen und/oder verändern. Falls Sie das Produkt für andere als die zuvor genannten Zwecke verwenden, könnte das Produkt beschädigt werden. Darüber hinaus kann eine ungeeignete Benutzung Kurzschlüsse, Brände oder andere Gefahren verursachen. Lesen Sie sich die Bedienungsanleitung genau durch und bewahren Sie diese auf. Reichen Sie das Produkt nur zusammen mit der Bedienungsanleitung an dritte Personen weiter.

Dieses Produkt erfüllt die gesetzlichen nationalen und europäischen Anforderungen. Alle enthaltenen Firmennamen und Produktbezeichnungen sind Warenzeichen der jeweiligen Inhaber. Alle Rechte vorbehalten.

# **Lieferumfang**

- Hub
- Treiber-Installations-CD
- Bedienungsanleitung

# **Aktuelle Bedienungsanleitungen**

Laden Sie aktuelle Bedienungsanleitungen über den Link www.conrad.com/downloads herunter oder scannen Sie den 回语 abgebildeten QR-Code. Befolgen Sie die Anweisungen auf der Webseite.

# **Symbol-Erklärungen**

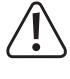

Das Symbol mit dem Ausrufezeichen im Dreieck weist auf wichtige Informationen in dieser Bedienungsanleitung hin. Lesen Sie diese Informationen immer aufmerksam.

Das Pfeilsymbol weist auf besondere Informationen und auf Ratschläge zur Bedienung hin.

#### **Sicherheitsanweisungen**

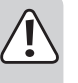

**Lesen Sie die Bedienungsanleitung sorgfältig durch und beachten Sie insbesondere die Sicherheitshinweise. Falls Sie die Sicherheitshinweise und Informationen für einen ordnungsgemäßen Gebrauch in dieser Bedienungsanleitung nicht beachten, haften wir nicht für möglicherweise daraus resultierende Verletzungen oder Sachschäden. Außerdem erlischt in solchen Fällen die Gewährleistung/Garantie.**

- Das Produkt ist kein Spielzeug. Halten Sie es von Kindern und Haustieren fern.
- Lassen Sie das Verpackungsmaterial nicht achtlos liegen. Dieses könnte für Kinder zu einem gefährlichen Spielzeug werden.
- Schützen Sie das Produkt vor extremen Temperaturen, direktem Sonnenlicht, starken Erschütterungen, hoher Feuchtigkeit, Nässe, brennbaren Gasen, Dampf und Lösungsmitteln.
- Setzen Sie das Produkt keiner mechanischen Beanspruchung aus.
- Wenn kein sicherer Betrieb mehr möglich ist, nehmen Sie das Produkt außer Betrieb und schützen Sie es vor unbeabsichtigter Verwendung. Der sichere Betrieb ist nicht mehr gewährleistet, wenn das Produkt:
- sichtbare Schäden aufweist,
- nicht mehr ordnungsgemäß funktioniert
- über einen längeren Zeitraum unter ungünstigen Umgebungsbedingungen gelagert wurde oder

- erheblichen Transportbelastungen ausgesetzt wurde.

- Gehen Sie vorsichtig mit dem Produkt um. Stöße, Schläge oder sogar das Herunterfallen aus geringer Höhe können das Produkt beschädigen.
- Beachten Sie auch die Sicherheitshinweise und Bedienungsanleitungen der übrigen Geräte, die mit dem Produkt verbunden sind.
- Wenden Sie sich an eine Fachkraft, wenn Sie Zweifel in Bezug auf die Arbeitsweise, die Sicherheit oder den Anschluss des Geräts haben.
- Lassen Sie Wartungs-, Anpassungs- und Reparaturarbeiten ausschließlich von einer Fachkraft bzw. einer Fachwerkstatt ausführen.
- Sollten Sie noch Fragen haben, die in dieser Bedienungsanleitung nicht beantwortet werden, wenden Sie sich an unseren technischen Kundendienst oder an andere Fachleute.

### **Bedienelemente**

 $C \in$ 

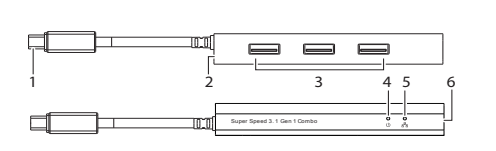

- 1 USB-C™ Stecker
- 2 5 VDC
- Spannungseingang
- 3 USB-Anschlüsse vom Typ A
- 4 LED-Betriebsleuchte
- 5 Netzwerk Aktivitäts-LED
- 6 Netzwerkeingang
- (RJ45) **Betrieb**

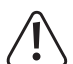

Dieser Hub eignet sich zum Aufladen und zum Synchronisieren mit mobilen Endgeräten. Geräte mit hohem Strombedarf (z. B. Tablet-PC) lassen sich damit eventuell nicht aufladen.

- Schließen Sie den USB-C™ Stecker an einen freien USB-C™ Anschluss des Computers an.
- Schließen Sie ein Gerät an einen freien USB-A Anschluss **(3)** oder an den Netzwerkeingang **(6)** an.

### **a) Versorgungsspannung**

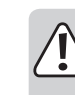

- Ohne ein Netzteil (separat zu erwerben) arbeitet der Hub mit "Energiespeisung über den USB-Bus". Das bedeutet, der vom Computer gelieferte Strom auf die jeweils verwendeten Anschlüsse aufgeteilt wird.
- Stellen Sie bei Busspeisung sicher, dass die Gesamtstromaufnahme aller angeschlossenen Geräte 900 mA nicht überschreitet.
- Geräte, die beim Anlaufen einen höheren Strombedarf haben (z. B. externe Festplatten), können beim Einschalten die Obergrenze von 900 mA überschreiten. Verwenden Sie in solchen Fällen ein externes Netzteil.
- Dieser Hub ist nicht dafür vorgesehen, die Rolle eines autarken Ladegeräts zu übernehmen. Es ist nicht mit iPads oder anderen Geräten kompatibel, die unregelmäßige Ladeanforderungen aufweisen.

#### **b) Netzteil (nicht mitgeliefert)**

- Bei Anschluss eines Netzteils können alle USB 3.1 Ports maximal jeweils 900 mA liefern.
- Schließen Sie das Netzteil am 5 VDC Eingang **(2)** an.

# **Netzwerkadapter**

- Bestimmte Computer verfügen nicht mehr über einen LAN-Anschluss (RJ45). Dank des Netzwerkeingangs **(6)** können Sie den Computer mit einem lokalen Netzwerk (LAN) und über einen Router/Modem mit dem Internet verbinden.
- Der Adapter unterstützt Wake-on-LAN, sodass sich der Computer aus der Ferne reaktivieren lässt.
- Für eine optimale Netzwerkleistung wird ein Twisted Pair-Netzwerkkabel nach CAT5e (oder besser) empfohlen.
- Ein Crossover-Kabel wird nicht benötigt.

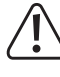

Schließen Sie erst nach Installation der Treiber-CD ein Netzwerkkabel an denn Netzwerkeingang **(6)** an. Weitere Informationen stehen im Abschnitt "Treiberinstallation".

#### **a) Treiberinstallation**

- Legen Sie die beiliegende Treiber-CD in das DVD-Laufwerk Ihres Computers ein.
- Suchen Sie nach der jeweiligen Installationsdatei.
- Folgen Sie den Anweisungen auf dem Bildschirm, um die Installation durchzuführen.

# **b) Installierten Treiber prüfen**

Nach Abschluss der Installation können Sie nachprüfen, ob der Netzwerkadapter korrekt installiert ist.

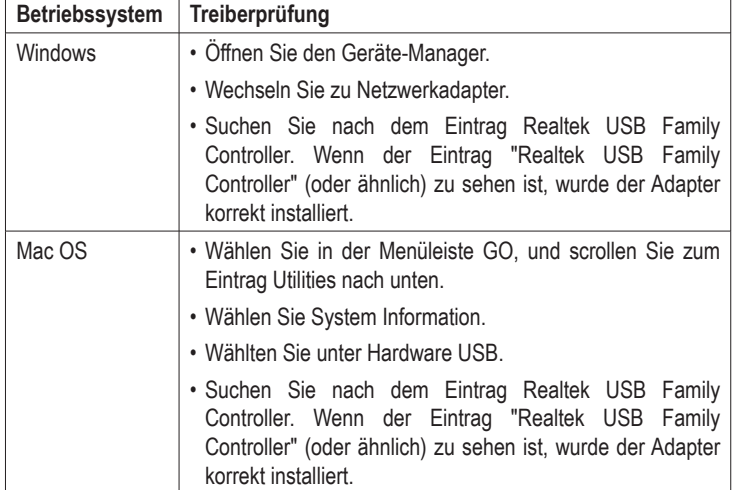

#### **c) Hardwareanschluss**

- Schließen Sie an den Netzwerkeingang **(6)** ein Netzwerkkabel an.
- Schließen Sie das andere Kabelende an Ihrem Netzwerk-Hub, Switch oder Router an.
- Die Netzwerk Aktivitäts-LED **(5)** sollte nun leuchten und damit anzeigen, dass eine Kabelverbindung zwischen dem Adapter und dem Netzwerk besteht.

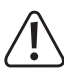

Leuchtet die Netzwerk Aktivitäts-LED nicht, prüfen Sie die Kabelverbindungen zwischen allen Netzwerkgeräten.

# **Pflege und Reinigung**

- Trennen Sie das Gerät vor jeder Reinigung vom Computer und vom Netzteil. Entfernen Sie außerdem alle Peripheriegeräte.
- Lassen Sie es abkühlen, wenn es sich im Betrieb erwärmt hat.
- Verwenden Sie keine aggressiven Reinigungsmittel, Alkohol oder andere chemischen Lösungsmittel, da diese zu Schäden am Gehäuse und zu Fehlfunktionen führen können.
- Verwenden Sie zum Reinigen des Produkts ein trockenes, faserfreies Tuch.

# **Entsorgung**

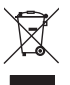

Elektronische Geräte sind Wertstoffe und gehören nicht in den Hausmüll. Entsorgen Sie das Produkt am Ende seiner Lebensdauer gemäß den geltenden gesetzlichen Bestimmungen.

 Sie erfüllen damit die gesetzlichen Verpflichtungen und leisten Ihren Beitrag zum Umweltschutz.

# **Technische Daten**

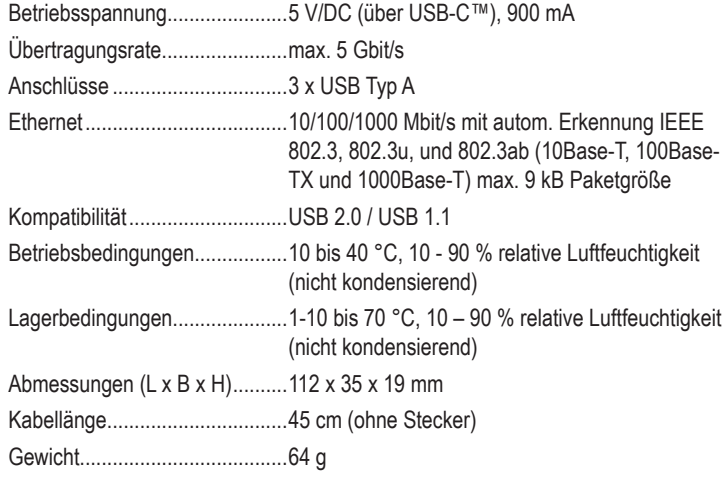

#### **Systemanforderungen**

Windows®, Mac, Linux

#### **Netzteil (nicht mitgeliefert)**

Ausgangsspannung/-strom..... 5 V/DC, 4000 mA

Steckermaße .......................... 11,35 mm (innen) / 3,5 mm (außen), Länge: 9 mm⊖⋲⊙

Dies ist eine Publikation der Conrad Electronic SE, Klaus-Conrad-Str. 1, D-92240 Hirschau (www.conrad.com). Alle Rechte einschließlich Übersetzung vorbehalten. Reproduktionen jeder Art, z. B. Fotokopie, Mikroverfilmung oder die Erfassung in elektronischen Datenverarbeitungsanlagen bedürfen der schriftlichen Genehmigung des Herausgebers. Nachdruck, auch auszugsweise, verboten. Die Publikation entspricht dem technischen Stand bei Drucklegung. Copyright 2019 by Conrad Electronic SE. \*1687476\_v3\_0819\_dh\_02\_m\_4L

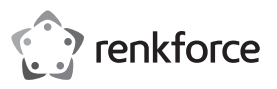

# **Operating Instructions USB 3.1 USB-C™ Gigabit Network Adapter + 3 Port USB Hub**

**Item No. 1687476**

# **Intended Use**

This device combines a 3-Port USB 3.1 (Gen 1) hub running up to super speeds of 5 Gbps, with an Ethernet network adaptor (RJ45 port). It is connected to your computer via a USB Type-C™ plug.

It is intended for indoor use only. Do not use it outdoors. Contact with moisture, e.g. in bathrooms, must be avoided under all circumstances.

For safety and approval purposes, you must not rebuild and/or modify this product. If you use the product for purposes other than those described above, the product may be damaged. In addition, improper use can result in short circuits, fires, or other hazards. Read the instructions carefully and store them in a safe place. Make this product available to third parties only together with its operating instructions.

This product complies with the statutory national and European requirements. All company names and product names are trademarks of their respective owners. All rights reserved.

# **Delivery Content**

• Hub

- Driver installation CD
- Operating instructions

# **Up-to-date Operating Instructions**

Download the latest operating instructions at www.conrad.com/ downloads or scan the QR code shown. Follow the instructions on the website.

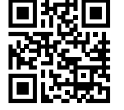

# **Explanation of Symbols**

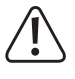

The symbol with the exclamation mark in the triangle is used to indicate important information in these operating instructions. Always read this information carefully.

 $\rightarrow$  The arrow symbol indicates special information and advice on operation.

# **Safety Instructions**

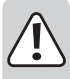

**Read the operating instructions carefully and especially observe the safety information. If you do not follow the safety instructions and information on proper handling in this manual, we assume no liability for any resulting personal injury or damage to property. Such cases will invalidate the warranty/guarantee.**

- The device is not a toy. Keep it out of the reach of children and pets.
- Do not leave packaging material lying around carelessly. This may become dangerous playing material for children.
- Protect the appliance from extreme temperatures, direct sunlight, strong jolts, high humidity, moisture, flammable gases, steam and solvents.
- Do not place the product under any mechanical stress.
- If it is no longer possible to operate the product safely, take it out of operation and protect it from any accidental use. Safe operation can no longer be guaranteed if the product:
- is visibly damaged,
- is no longer working properly,
- has been stored for extended periods in poor ambient conditions or
- has been subjected to any serious transport-related stresses.
- Please handle the product carefully. Jolts, impacts or a fall even from a low height can damage the product.
- Also observe the safety and operating instructions of any other devices which are connected to the product.
- Consult an expert when in doubt about the operation, safety or connection of the appliance.

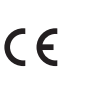

- Maintenance, modifications and repairs must only be completed by a technician or an authorised repair centre.
- If you have questions which remain unanswered by these operating instructions, contact our technical support service or other technical personnel.

# **Operating Elements**

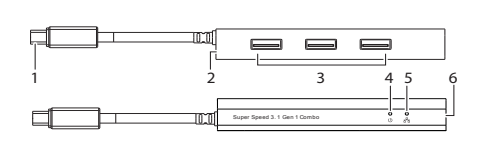

- 1 USB-C™ plug
- 2 5 V/DC power input
- 3 USB type A ports
- 4 Power LED
- 5 Network activity LED
- 6 Network port (RJ45)

# **Operation**

This hub is suitable for charging and synchronizing mobile devices. Devices with high current demands (e.g. tablets) might not charge.

- Connect the USB-C™ plug **(1)** to an available USB-C™ port on your computer.
- Connect a device to an available USB type A port **(3)**, or Network port **(6)**.

#### **a) Power Usage**

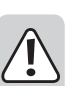

• Without a power adaptor (sold separately), the hub functions in "Bus-Powered-Mode". This means that the current supplied by the computer will be divided by the number of ports being used.

- In Bus-powered mode, make sure that the combined current of all connected devices does not exceed 900 mA.
- Devices with high startup currents (e.g. external hard disks) may cause the combined current to exceed 900 mA during startup. Use a power adapter in such cases.
- This hub is not meant to serve as a stand-alone charger. It is not compatible with iPads or any other devices with irregular charging requirements.

#### **b) Power Adaptor (Not Included)**

- If a power adaptor is connected, all USB 3.1 ports can supply a maximum current of 900 mA.
- Connect the adaptor to the 5 V/DC power input **(2)**.

#### **Network Adaptor**

- Some computers do not feature network ports (RJ45) any longer. The Network port **(6)** allows you to connect your computer to a Local Area Network (LAN) and to the Internet via router/modem.
- The adaptor supports wake-on-LAN, which allows you to wake your computer remotely.
- You are suggested to use a CAT5e (or higher) twisted pair network cable for optimal network performance.
- There is no need for cross-over cables.

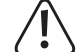

Do not connect the network cable the Network port **(6)** before installing the included driver CD. See section "Driver Installation" for more information.

#### **a) Driver Installation**

- Insert the driver CD into the DVD drive on your computer.
- Locate then select the relevant installation file.
- Follow the on-screen prompts to complete the installation process.

# **b) Verifying Installed Driver**

Once you finish the installation, you can verify if the network adapter is properly installed.

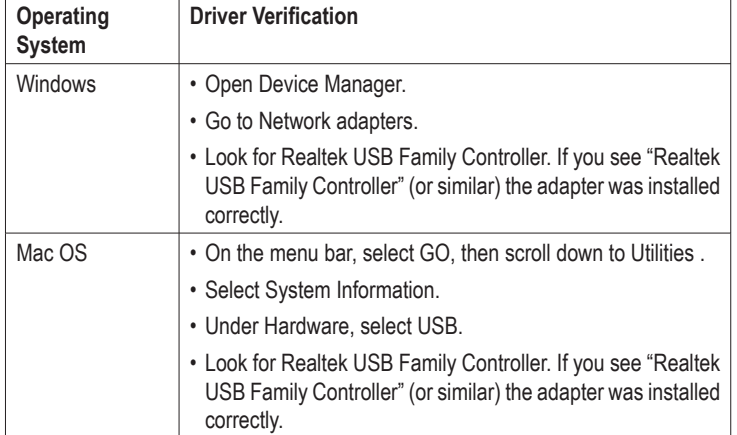

#### **c) Hardware Connection**

- Connect a network cable to the device Network port **(6)**.
- Connect the other end of the cable to your network hub, switch or router.
- The Network activity LED **(5)** should light up to indicate a physical connection between the adapter and the network has been made.

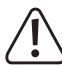

If the Network activity LED does not light up, please check the cable connections between all the network devices.

# **Care and Cleaning**

- Disconnect the product from your computer and power supply and remove all peripherals before each cleaning.
- If it is hot, wait for it to cool down.
- Do not use any aggressive cleaning agents, rubbing alcohol or other chemical solutions as they can cause damage to the housing and malfunctioning.
- Clean the product with a dry, fibre-free cloth.

# **Disposal**

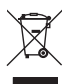

Electronic devices are recyclable waste and must not be disposed of in the household waste. At the end of its service life, dispose of the product in accordance with applicable regulatory guidelines.

 You thus fulfill your statutory obligations and contribute to the protection of the environment.

# **Technical Data**

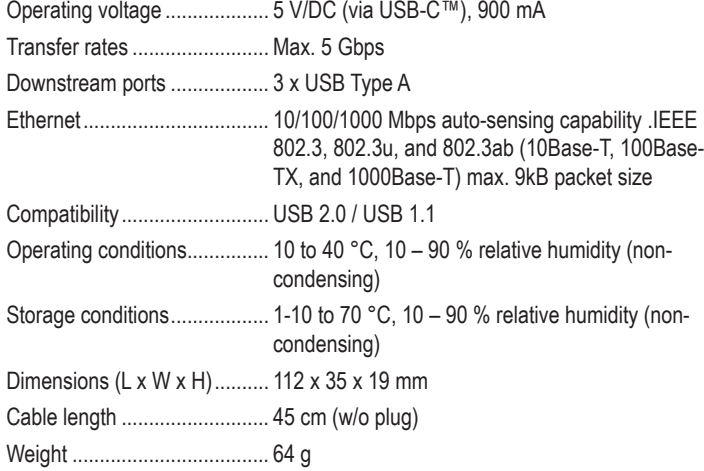

# **System Requirements**

Windows®, Mac, Linux

## **Power Adaptor (Not Included)**

Output voltage/current............ 5 V/DC, 4000 mA

Plug diameter ......................... 11.35 mm (inner) / 3.5 mm (outer), length: 9 mm, $OCO$ 

This is a publication by Conrad Electronic SE, Klaus-Conrad-Str. 1, D-92240 Hirschau (www.conrad.com). All rights including translation reserved. Reproduction by any method, e.g. photocopy, microfilming, or the capture in electronic data processing systems require the prior written approval by the editor. Reprinting, also in part, is prohibited. This publication represents the technical status at the time of printing.

Copyright 2019 by Conrad Electronic SE. \*1687476 v3 0819 dh\_02 m\_4L

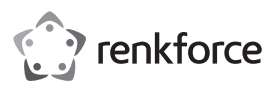

# **Mode d'emploi**

# **Adaptateur réseau Gigabit USB 3.1 USB-C™ + Hub USB 3 ports**

**Nº de commande 1687476**

# **Utilisation prévue**

L'appareil combine un hub USB 3.1 (Gen 1) à 3 ports offrant des vitesses de transfert élevées de 5 Gbps avec un adaptateur réseau Ethernet (port RJ45). Il se branche à votre ordinateur via une fiche USB Type-C™.

Ce produit est prévu pour un usage à l'intérieur exclusivement. Ne l'utilisez pas à l'extérieur ! Tout contact avec l'humidité, par ex. dans les salles de bains, doit être évité en toutes circonstances.

Pour des raisons de sécurité et d'homologation, toute restructuration et/ou modification du produit est interdite. Le produit pourrait être endommagé en cas d'utilisation autre que celle décrite ci-dessus. De plus, une mauvaise utilisation pourrait entraîner des risques tels que courts-circuits, incendies et autres dangers. Lisez attentivement les instructions du mode d'emploi et conservez-le dans un endroit sûr ! Si vous donnez l'appareil à une autre personne, donnez-lui également le mode d'emploi.

Ce produit est conforme aux exigences nationales et européennes en vigueur. Tous les noms d'entreprises et appellations de produits sont des marques commerciales de leurs propriétaires respectifs. Tous droits réservés

# **Contenu d'emballage**

• Hub

- CD d'installation du pilote
- Mode d'emploi

# **Mode d'emploi actualisé**

Téléchargez la dernière version du mode d'emploi sur www.conrad.com/downloads ou scannez le code QR. Suivez les instructions figurant sur le site Web.

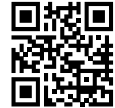

# **Explication des symboles**

Le symbole avec le point d'exclamation dans un triangle est utilisé pour indiquer les informations importantes présentes dans ce mode d'emploi. Veuillez lire ces informations attentivement.

 Le symbole de la flèche indique des informations spécifiques et des conseils spéciaux pour le fonctionnement.

#### **Consignes de sécurité**

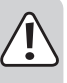

**Lisez attentivement les instructions d'utilisation et respectez particulièrement les informations de sécurité. Nous ne saurions être tenus pour responsables des blessures corporelles ou des dommages matériels résultant du non respect des mises en garde et des indications relatives à une utilisation correcte figurant dans ce mode d'emploi. Le droit à la garantie s'annule dans de tels cas.**

- Cet appareil n'est pas un jouet. Il doit rester hors de portée des enfants et des animaux domestiques.
- Ne laissez pas traîner le matériel d'emballage. Celui-ci peut se révéler dangereux si des enfants le prennent pour un jouet.
- Gardez l'appareil à l'abri de températures extrêmes, de la lumière directe du soleil, de secousses intenses, d'humidité élevée, d'eau, de gaz inflammables, de vapeurs et de solvants.
- N'exposez pas le produit à des contraintes mécaniques.
- Si vous n'êtes plus en mesure d'utiliser le produit en toute sécurité, arrêtez de l'utiliser et protégez-le contre toute utilisation accidentelle. Le produit ne peut plus être utilisé en toute sécurité lorsqu'il :
- présente des traces de dommages visibles,
- ne fonctionne plus normalement,
- a été stocké pendant une période prolongée dans des conditions défavorables ou

- a été transporté dans des conditions très rudes.

- Manipulez le produit avec précaution. Les chocs, les impacts ou même une chute d'une hauteur modérée peuvent endommager le produit.
- Respectez également les informations concernant la sécurité et le mode d'emploi pour les autres appareils connectés à ce produit.
- Consultez un spécialiste en cas de doute sur le fonctionnement, la sécurité ou le raccordement de l'appareil.
- Tout entretien, ajustement ou réparation ne doit être effectué que par un spécialiste ou un atelier spécialisé.
- Si vous avez des questions qui sont restées sans réponse après avoir lu toutes les instructions d'utilisation, contactez notre service de support technique ou un autre technicien spécialisé.

# **Éléments d'utilisation**

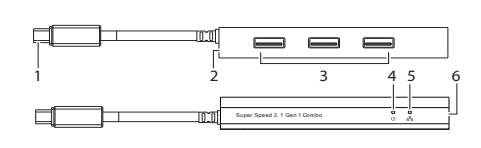

- 1 Fiche USB-C™
- 2 Entrée d'alimentation 5 V/CC
- 3 Ports USB type A
- 4 LED Alimentation
- 5 LED d'activité réseau
- 6 Port réseau (RJ45)

# **Fonctionnement**

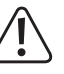

Ce hub convient pour charger et synchroniser des appareils portables. Les appareils nécessitant des courants de charge importants (par ex. les tablettes) peuvent ne pas se charger.

- Branchez la fiche USB-C™ **(1)** sur un port USB-C™ de votre ordinateur.
- Raccordez un appareil à un port USB de type A **(3)** ou à un port réseau **(6)**.

#### **a) Consommation électrique**

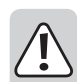

• Sans adaptateur secteur (vendu séparément), le hub est « alimenté par bus ». Cela signifie que le courant fourni par l'ordinateur sera divisé par le nombre de ports utilisés.

- En mode « alimenté par bus », assurez-vous que la consommation de courant totale de tous les périphériques connectés n'excède pas 900 mA.
- Les appareils présentant de forts courants de démarrage (par ex. les disques durs externes) peuvent entraîner le dépassement du courant combiné de 900 mA lors du démarrage. Utilisez un adaptateur secteur dans un tel cas.
- Le hub n'est pas conçu pour servir de chargeur autonome. Il n'est pas compatible avec des iPad ou tout autre appareil présentant une charge irrégulière.

#### **b) Adaptateur secteur (non inclus)**

- Si un adaptateur secteur est connecté, tous les ports USB 3.1 peuvent fournir un courant maximum de 900 mA.
- Branchez l'adaptateur à l'entrée d'alimentation 5 V/CC **(2)**.

#### **Adaptateur réseau**

- Certains ordinateurs ne disposent plus de ports réseau (RJ45). Le port réseau **(6)** vous permet de connecter votre ordinateur à un réseau LAN et à internet via routeur/modem.
- L'adaptateur supporte le standard wake-on-LAN vous permettant de démarrer votre ordinateur à distance.
- Nous vous suggérons d'utiliser un câble réseau à paire torsadée CAT5e (ou supérieur) pour des performances réseau optimales.
- Des câbles croisés sont inutiles.

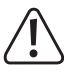

Ne connectez pas le câble réseau au port réseau **(6)** avant d'installer pilote avec le CD fourni. Reportez-vous à la section « Installation du pilote » pour plus d'informations.

#### **a) Installation du pilote**

- Insérez le CD du pilote dans le lecteur DVD de votre ordinateur.
- Sélectionnez le fichier d'installation correspondant.
- Suivez les instructions à l'écran pour procéder à l'installation.

 $C \subseteq$ 

# **b) Vérification du pilote installé**

Une fois l'installation terminée, vous pouvez vérifier si l'adaptateur réseau est installé correctement.

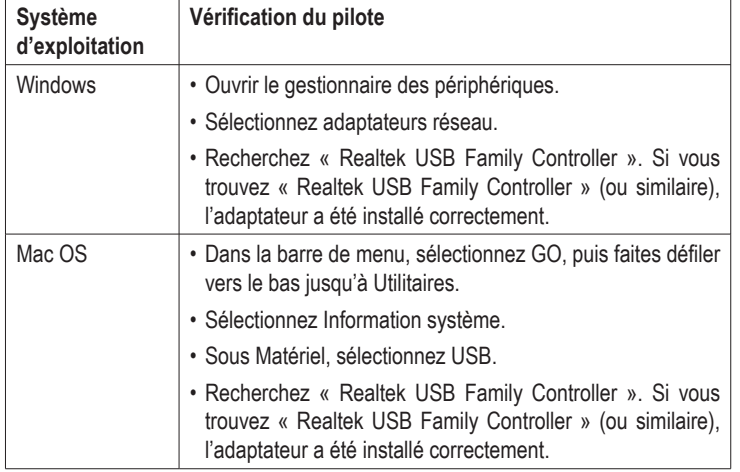

# **c) Raccordement du matériel**

- Raccordez un câble réseau au port réseau **(6)** de l'appareil.
- Reliez l'autre extrémité du câble à votre hub réseau, switch ou routeur.
- La LED d'activité réseau **(5)** devrait s'allumer pour indiquer qu'une connexion physique entre l'adaptateur et le réseau a été établie.

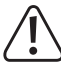

 Si la LED d'activité réseau ne s'allume pas, veuillez vérifier les connexions des câbles entre tous les périphériques réseau.

# **Entretien et nettoyage**

- Avant le nettoyage, débranchez le produit de votre ordinateur et de l'alimentation et retirez tous les périphériques.
- S'il est chaud, attendez qu'il refroidisse.
- N'utilisez aucun produit de nettoyage agressif, d'alcool dénaturé ou toute autre solution chimique car ils peuvent endommager le boîtier et engendrer des dysfonctionnements.
- Nettoyez le produit avec un tissu sec, non pelucheux.

# **Recyclage**

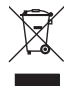

Les appareils électroniques sont des matériaux recyclables et ne doivent pas être éliminés avec les ordures ménagères. En fin de vie, éliminez l'appareil conformément aux dispositions légales en vigueur.

Ainsi, vous respectez les ordonnances légales et contribuez à la protection de l'environnement.

# **Données techniques**

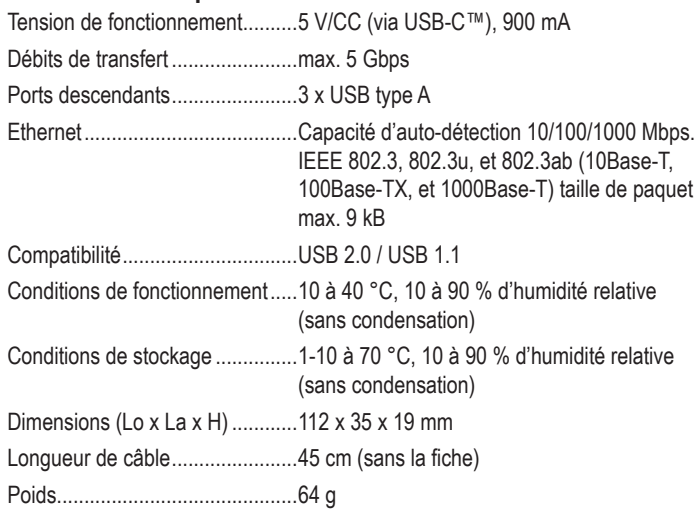

#### **Configuration système**

Windows®, Mac, Linux

#### **Adaptateur secteur (non inclus)**

Tension/courant de sortie ....... 5 V/CC, 4000 mA

Diamètre de fiche ................... 11,35 mm (intérieur) / 3,5 mm (extérieur), longueur :  $9$  mm, $\bigodot \bigodot \bigcirc$ 

Ce document est une publication de Conrad Electronic SE, Klaus-Conrad-Strasse 1, D-92240 Hirschau - Allemagne (www. conrad.com). Tous droits réservés y compris la traduction. La reproduction par n'importe quel moyen, p. ex. photocopie microfilm ou saisie dans des systèmes de traitement électronique des données, nécessite l'autorisation préalable par écrit de l'éditeur. La réimpression, même en partie, est interdite. Cette publication représente l'état technique au moment de l'impression.

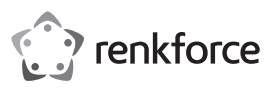

# **Gebruiksaanwijzing**

# **USB 3.1 USB-C™ Gigabit netwerkadapter + USB-hub met 3 poorten**

**Artikelnr. 1687476**

# **Beoogd gebruik**

Dit apparaat combineert een USB 3.1 (Gen 1)-hub met 3 poorten voor super snelheden van 5 Gbps, met een Ethernet-netwerkadapter (RJ45-poort). Deze wordt via een USB Type-CTM-stekker op uw computer worden aangesloten.

Dit product is alleen bedoeld voor gebruik binnenshuis. Gebruik het niet buitenshuis. Contact met vocht, bijv. in de badkamer, moet absoluut worden vermeden.

Om veiligheids- en goedkeuringsredenen mag u niets aan dit product veranderen. Als het product voor andere doeleinden wordt gebruikt dan hierboven beschreven kan het worden beschadigd. Bovendien kan onjuist gebruik resulteren in kortsluiting, brand of andere gevaren. Lees de gebruiksaanwijzing goed door en bewaar deze op een veilige plek. Het product mag alleen samen met de gebruiksaanwijzing aan derden worden overhandigd.

Het product is in overeenstemming met de nationale en Europese wettelijke voorschriften. Alle bedrijfs- en productnamen zijn handelsmerken van de betreffende eigenaren. Alle rechten voorbehouden.

# **Omvang van de levering**

- Hub
- Driver-CD
- Gebruiksaanwijzing

# **Meest recente gebruiksaanwijzing**

Download de meest recente gebruiksaanwijzing via www.conrad.com/downloads of scan de afgebeelde QR-code. Volg de aanwijzingen op de website.

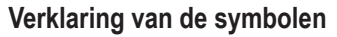

Dit symbool met het uitroepteken in een driehoek wordt gebruikt om belangrijke informatie in deze gebruiksaanwijzing te onderstrepen. Lees deze informatie altijd aandachtig door.

Het pijl-symbool duidt op speciale informatie en advies voor het gebruik.

# **Veiligheidsinstructies**

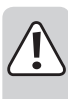

**Lees de gebruiksaanwijzing aandachtig door en neem vooral de veiligheidsinformatie in acht. Indien de veiligheidsinstructies en de aanwijzingen voor een juiste bediening in deze gebruiksaanwijzing niet worden opgevolgd, aanvaarden wij geen verantwoordelijkheid voor hieruit resulteren persoonlijk letsel of materiële schade. In dergelijke gevallen vervalt de aansprakelijkheid/garantie.**

- Dit apparaat is geen speelgoed. Houd het buiten het bereik van kinderen en huisdieren.
- Laat verpakkingsmateriaal niet achteloos rondslingeren. Dit kan voor kinderen gevaarlijk speelgoed worden.
- Bescherm het apparaat tegen extreme temperaturen, direct zonlicht, sterke schokken, hoge vochtigheid, vocht, brandbare gassen, stoom en oplosmiddelen.
- Stel het product niet bloot aan mechanische druk.
- Als het het product niet langer veilig gebruikt kan worden, stel het dan buiten bedrijf en zorg ervoor dat niemand het per ongeluk kan gebruiken. Veilig gebruik kan niet langer worden gegarandeerd als het product:
- zichtbaar is beschadigd,
- niet meer naar behoren werkt,
- gedurende een langere periode onder slechte omstandigheden is opgeslagen of
- onderhevig is geweest aan ernstige transportbelasting.
- Behandel het product met zorg. Schokken, stoten of zelfs een val van geringe hoogte kunnen het product beschadigen.

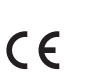

- Neem tevens de veiligheids- en gebruiksinstructies van andere apparaten die op het product zijn aangesloten in acht.
- Raadpleeg een expert als u vragen hebt over gebruik, veiligheid of aansluiting van het apparaat.
- Onderhoud, aanpassingen en reparaties mogen alleen uitgevoerd worden door een technicus of een daartoe bevoegd servicecentrum.
- Als u nog vragen heeft die niet door deze gebruiksaanwijzing worden beantwoord, kunt u contact opnemen met onze technische dienst of ander technisch personeel.

# **Bedieningselementen**

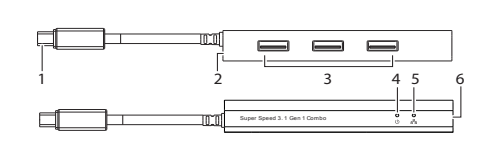

- 1 USB-C™-stekker
- 2 5 V/DC stroomingang
- 3 USB type-A poorten
- 4 Stroomvoorziening-led
- 5 Netwerkactiviteit-led
- 6 Networkpoort (RJ45)

# **Gebruik**

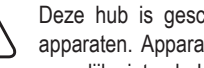

Deze hub is geschikt voor het laden en synchroniseren van mobiele apparaten. Apparaten met hoge stroombehoeften (bijv. tablets) worden mogelijk niet geladen.

- Sluit de USB-C™-stekker **(1)** aan op een beschikbare USB-C™-poort van uw computer.
- Sluit een apparaat aan op een beschikbare USB-A-poort **(3)** of netwerkpoort **(6)**.

### **a) Stroomverbruik**

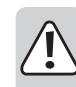

• Zonder een voedingsadapter (afzonderlijk verkrijgbaar), werkt de hub in "Bus-Powered-Mode". Dit betekent dat de stroom die door de computer wordt geleverd, wordt verdeeld over het aantal poorten dat wordt gebruikt.

- In de bus-powered-modus dient u ervoor te zorgen dat de gecombineerde stroom van alle aangesloten apparaten niet hoger is dan 900 mA.
- Apparaten met een hoge opstartstroom (bijv. externe harde schijven) kunnen ervoor zorgen dat de gecombineerde stroom tijdens het opstarten de 900 mA overschrijdt. Gebruik in dergelijke gevallen een netspanningsadapter.
- Deze hub is niet bedoeld als op zichzelf staande lader. Hij is niet compatibel met iPads of andere apparaten met onregelmatige laadvereisten.

# **b) Netspanningsadapter (niet inbegrepen)**

- Als een voedingsadapter is aangesloten, kunnen alle USB 3.1-poorten een maximale stroom van 900 mA leveren.
- Sluit de adapter aan op de 5 V/DC-voedingsingang **(2)**.

# **Netwerkadapter**

- Sommige computers hebben geen netwerkpoorten (RJ45) meer. Met de netwerkpoort **(6)** bent u in staat uw computer te verbinden met een lokaal netwerk (LAN) en met het internet via een router/modem.
- De adapter ondersteunt wake-on-LAN, waardoor u uw computer op afstand kunt wekken.
- U ontvangt het advies een CAT5e (of hoger) getwiste tweeaderige netwerkkabel te gebruiken voor optimale netwerkprestaties.
- U heeft geen cross-over kabels nodig.

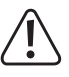

Sluit de netwerkkabel niet aan op de netwerkpoort **(6)** voordat u de meegeleverde driver-CD heeft geïnstalleerd. Zie het hoofdstuk "Driver installatie" voor meer informatie.

#### **a) Driver installatie**

- Plaats de driver-CD in het DVD-station van uw computer.
- Zoek en selecteer het relevante installatiebestand.
- Volg de aanwijzingen op het scherm om het installatieproces te voltooien.

# **b) De geïnstalleerde driver controleren**

Nadat u de installatie heeft voltooid, kunt u controleren of de netwerkadapter correct is geïnstalleerd.

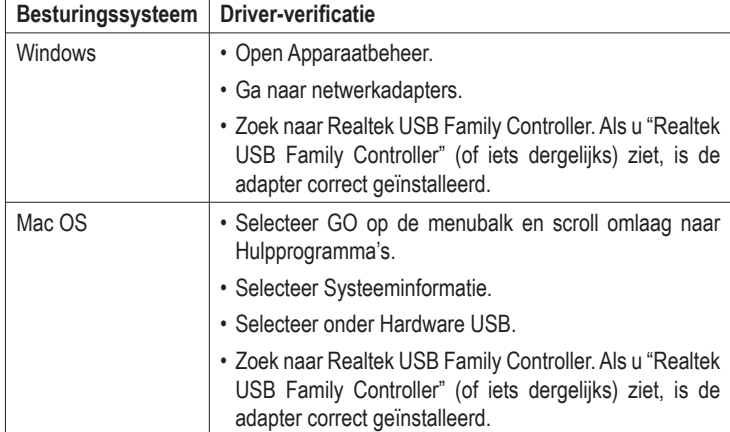

#### **c) Hardware verbinding**

- Sluit een netwerkkabel aan op het apparaat Netwerkpoort **(6)**.
- Sluit het andere uiteinde van de kabel aan op uw netwerkhub, switch of router.
- De netwerkkoppelings-led **(5)** moet branden om aan te geven dat er een fysieke verbinding tussen de adapter en het netwerk is gemaakt.

Als de led van de netwerkkoppelings niet brandt, dient u de kabelverbindingen tussen alle netwerkapparaten te controleren.

# **Onderhoud en reiniging**

- Koppel het product los van uw computer en stroombron en verwijder alle randapparatuur voor elke reiniging.
- Laat hem eerst afkoelen als hij warm is.
- Gebruik in geen geval agressieve schoonmaakmiddelen, reinigingsalcohol of andere chemische oplossingen omdat deze schade aan de behuizing of storingen kunnen veroorzaken.
- Reinig het product met een droog, pluisvrij doekje.

# **Verwijdering**

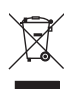

Elektronische apparaten zijn recyclebaar afval en horen niet bij het huisvuil. Als het product niet meer werkt moet u het volgens de geldende wettelijke bepalingen voor afvalverwerking afvoeren.

Op deze wijze voldoet u aan uw wettelijke verplichtingen en draagt u bij aan de bescherming van het milieu.

#### **Technische gegevens**

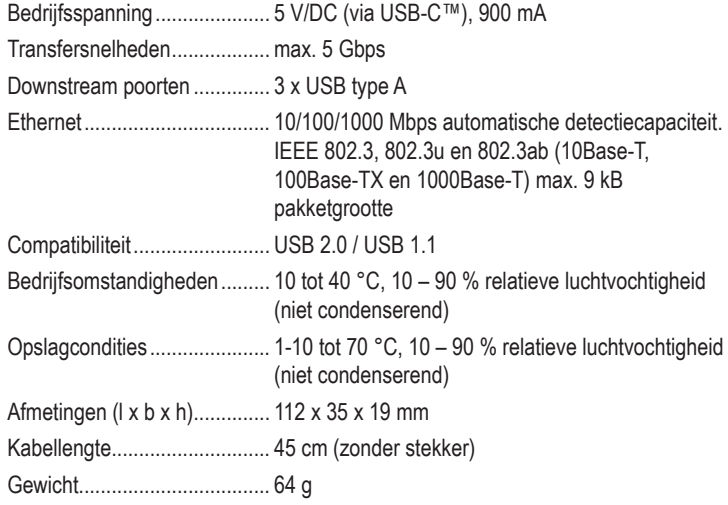

#### **Systeemvereisten**

Windows®, Mac, Linux

#### **Netspanningsadapter (niet inbegrepen)**

Uitgangsspanning/-stroom...... 5 V/DC, 4000 mA

Stekkerdiameter ..................... 11.35 mm (binnen) / 3.5 mm (buiten), lengte: 9 mm, $\Theta$ 

Dit is een publicatie van Conrad Electronic SE, Klaus-Conrad-Str. 1, D-92240 Hirschau (www.conrad.com). Alle rechten incl. vertaling voorbehouden. Elke reproductie, ongeacht de methode, bijv. fotokopie, microverfilming of de registratie in elektronische gegevensverwerkingssystemen vereist een voorafgaande schriftelijke toestemming van de uitgever. Nadruk,<br>ook gedeeltelijk, is verboden. De publicatie voldoet aan de technische stand ten tijde van het drukken.

Copyright 2019 door Conrad Electronic SE. \*1687476\_v3\_0819\_dh\_02\_m\_4L